# U1대화교 학생정보변경메뉴얼

① 대학교 홈페이지 접속(http://www.u1.ac.kr/html/kr/) 후 학사정보센터에 접속합니다.

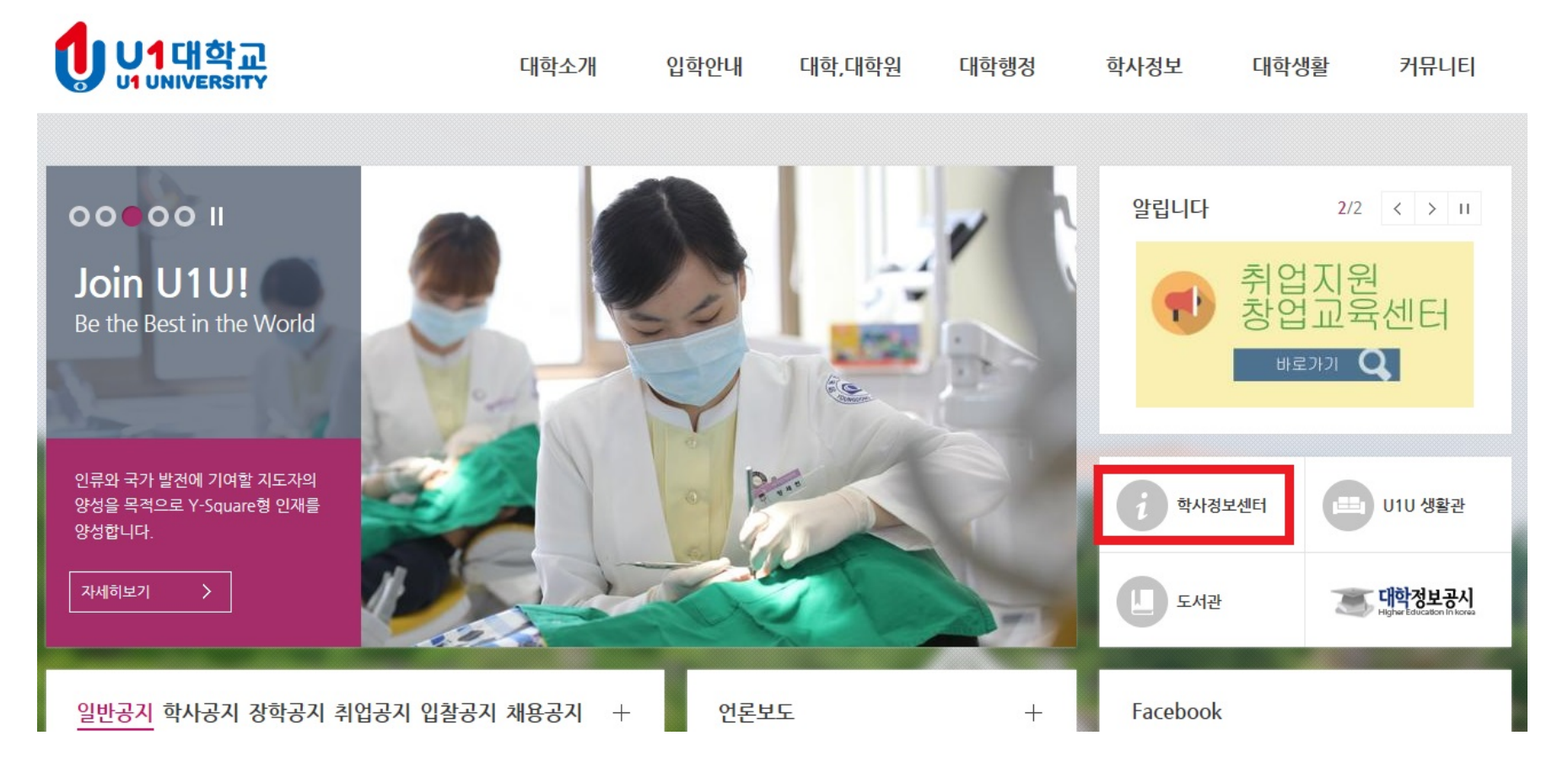

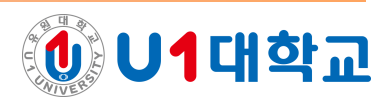

## 학사정보센터에 접속 후 로그인 합니다.

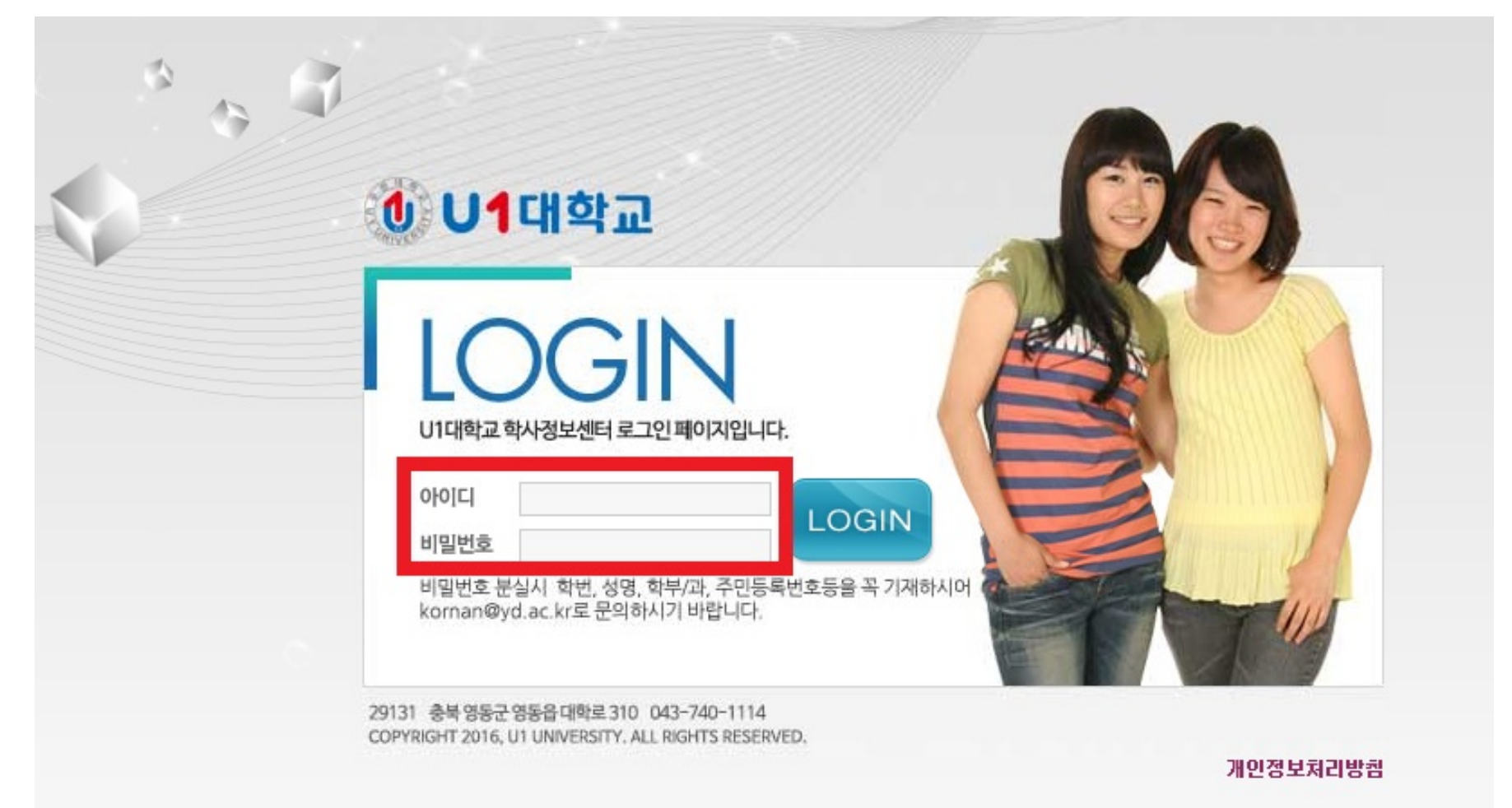

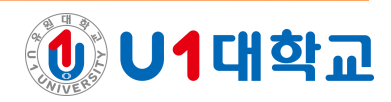

# 3 학사정보센터 웹페이지 좌측 상단의 '개인정보'를 클릭합니다.

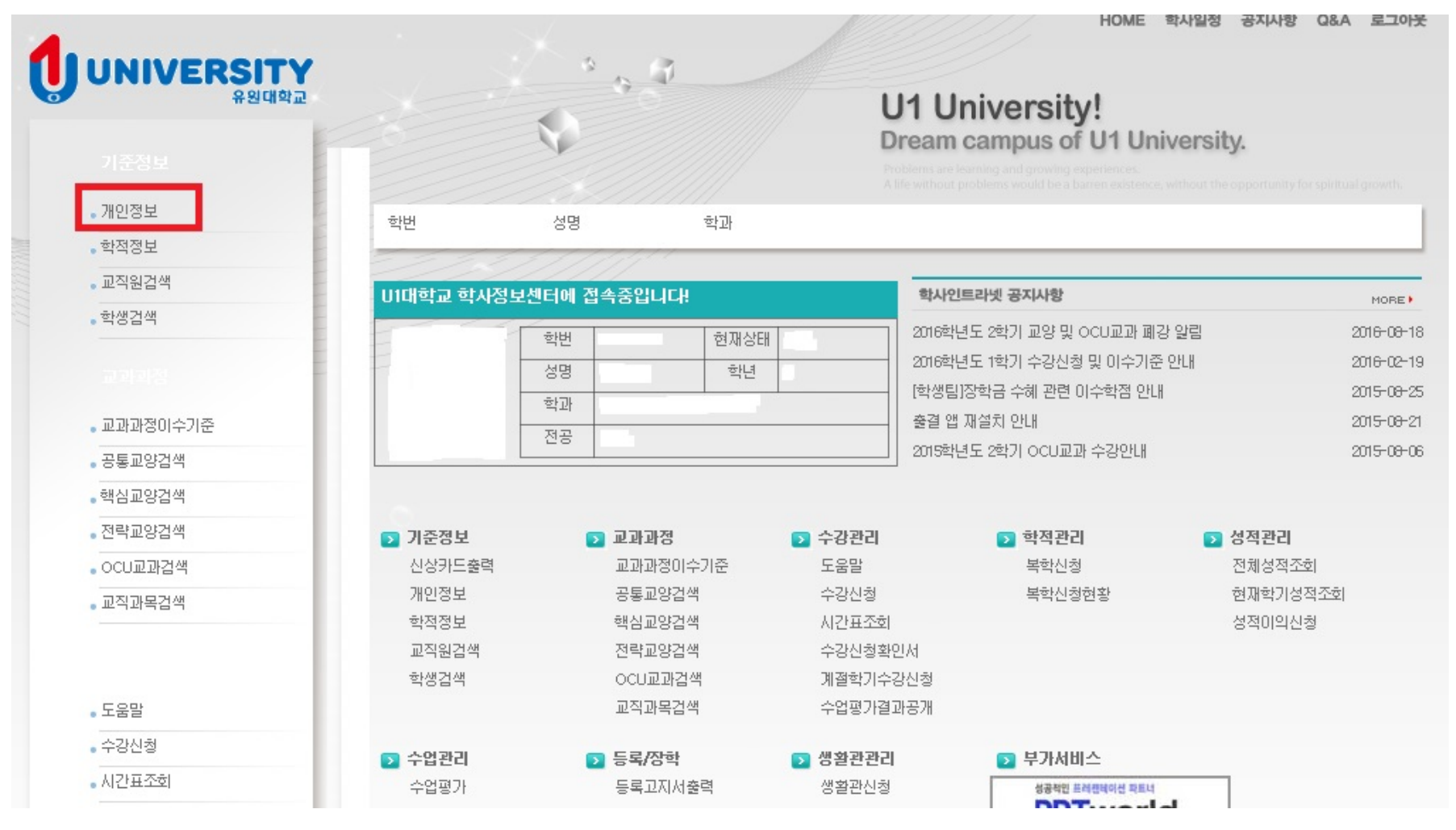

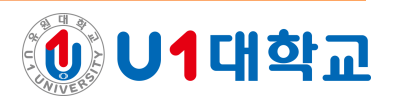

# 4) 연락처, 주소 등 변경된 사항을 입력 후 '자료저장' 버튼을 클릭하면 학적부 정보가 변경됩니

# 다. (복학안내문, 등록금 고지서 등이 변경된 주소지로 발송됩니다.)

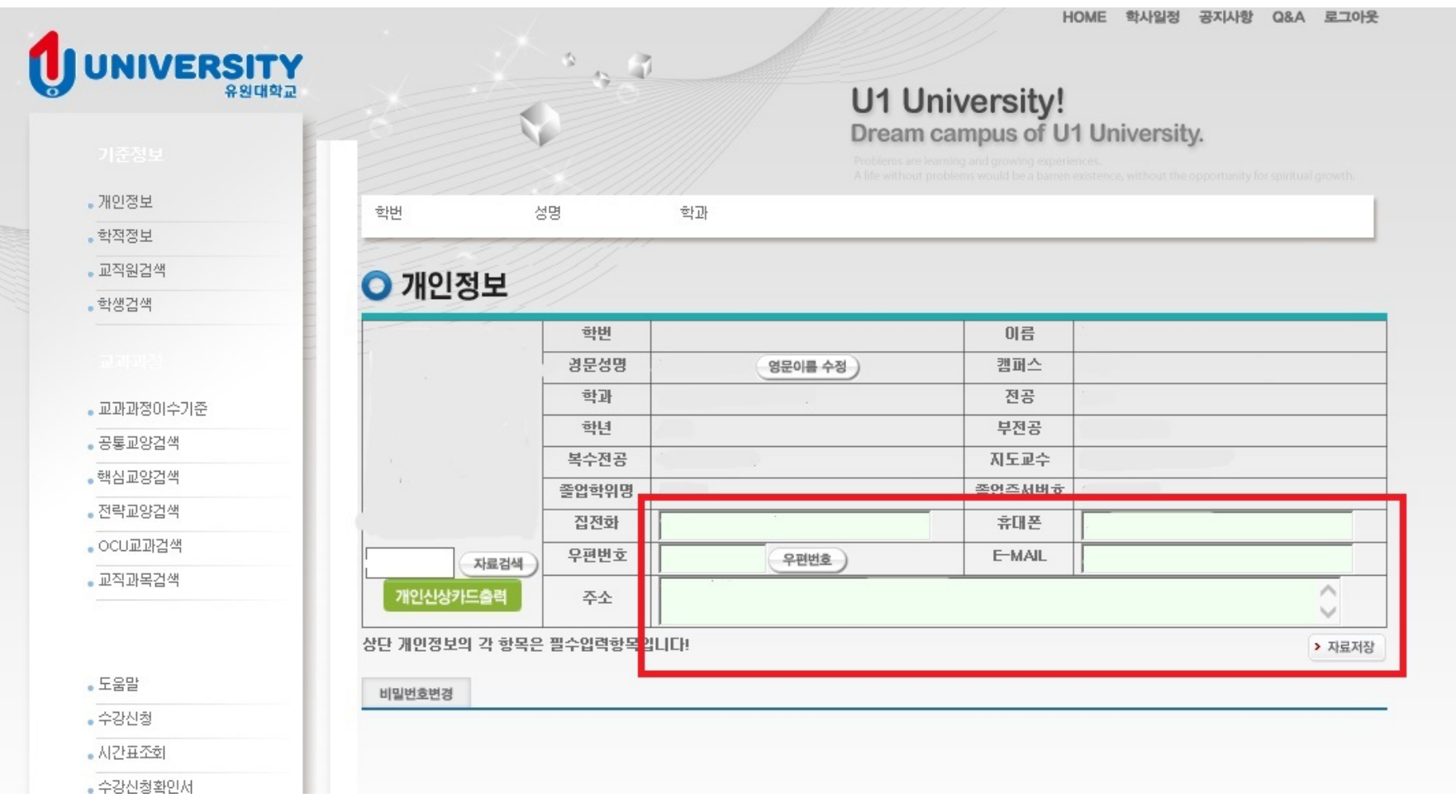

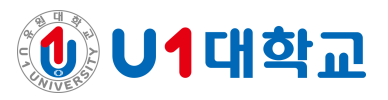